## **Help Contents**

**Hotspot Editor Define Hotspot dialog box**

## **Hotspot Editor**

A hotspot is an area of the panorama that a user can select with a mouse click. You can use the Hotspot Editor to associate video or audio clips, World Wide Web links, or other actions with regions of the panorama image.

Here are some of the actions that you can perform within the Hotspot Editor:

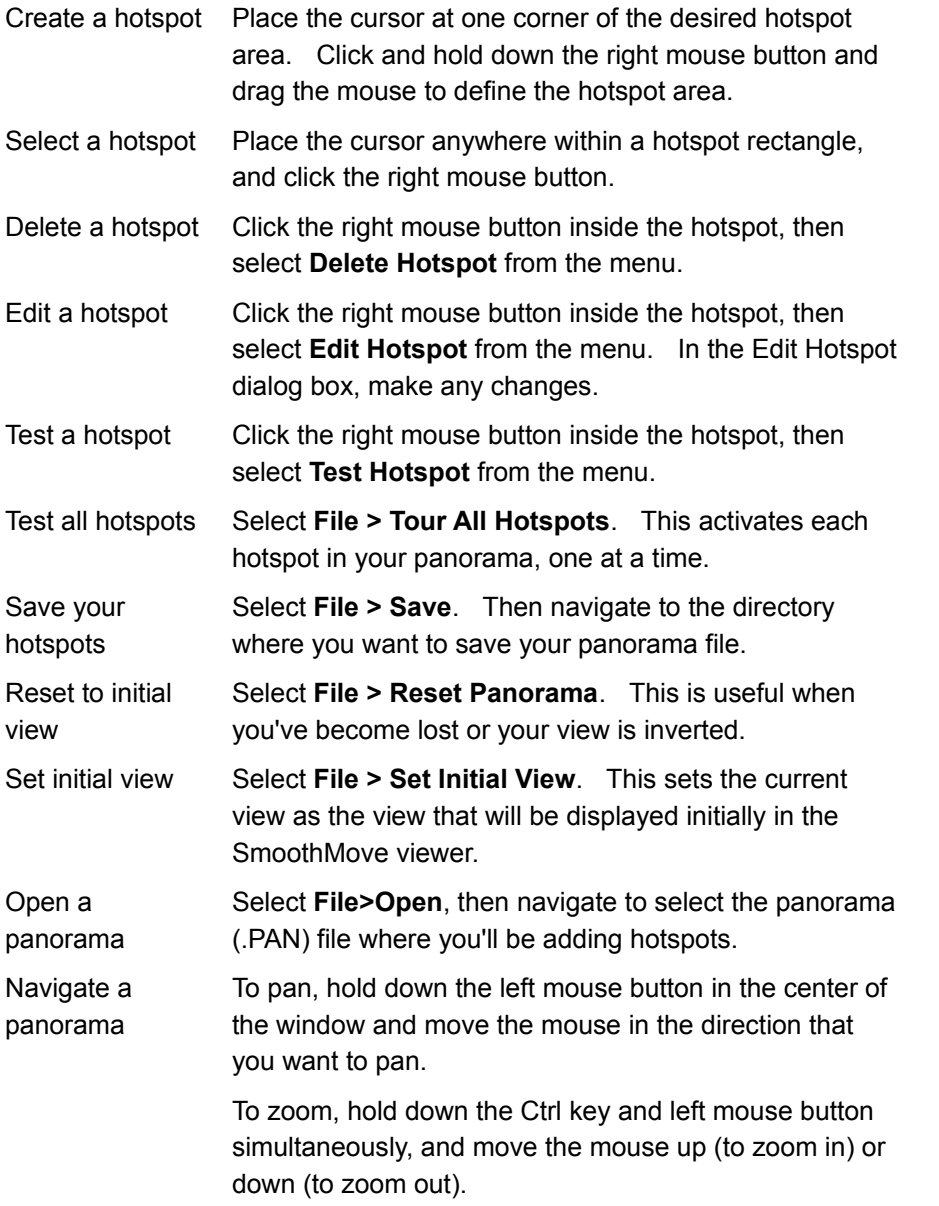

## **Define Hotspot dialog box**

You use the Define Hotspot dialog box to define the action that will occur when a user clicks in a hotspot area.

Hotspot Description text box: Provide the full path to the file that you want to associate with this hotspot. You can associate any of the following files with a hotspot area: avatar files (.AVT), audio files (.WAV), video files (.AVI), launchable applications (.EXE), other panoramas (.PAN), or URLs (for the SmoothMove Internet Browser Plug-In only).

Any file extension not listed here will be launched using the registered viewer. For example, .DOC files will be viewed with Microsoft Word or Wordpad.

For a table of command-line options that you can include as part of the hotspot description, refer to the "Hotspots" section of your user's manual (available online from the Help menu).

Browse button: Click this button to navigate to the directory containing the file that you want to associate with the hotspot area that you're defining.

OK: Click to accept your choices and close the dialog box.

Cancel: Click to discard your choices and close the dialog box.